# **Bonjour !**

Il est enfin arrivé www.christophepeter.fr Voici un petit tutoriel pour vous accompagner sur la navigation et l'achat sur le site

# 1. NAVIGATION

Tapez dans votre barre de recherche internet le site www.christophepeter.fr

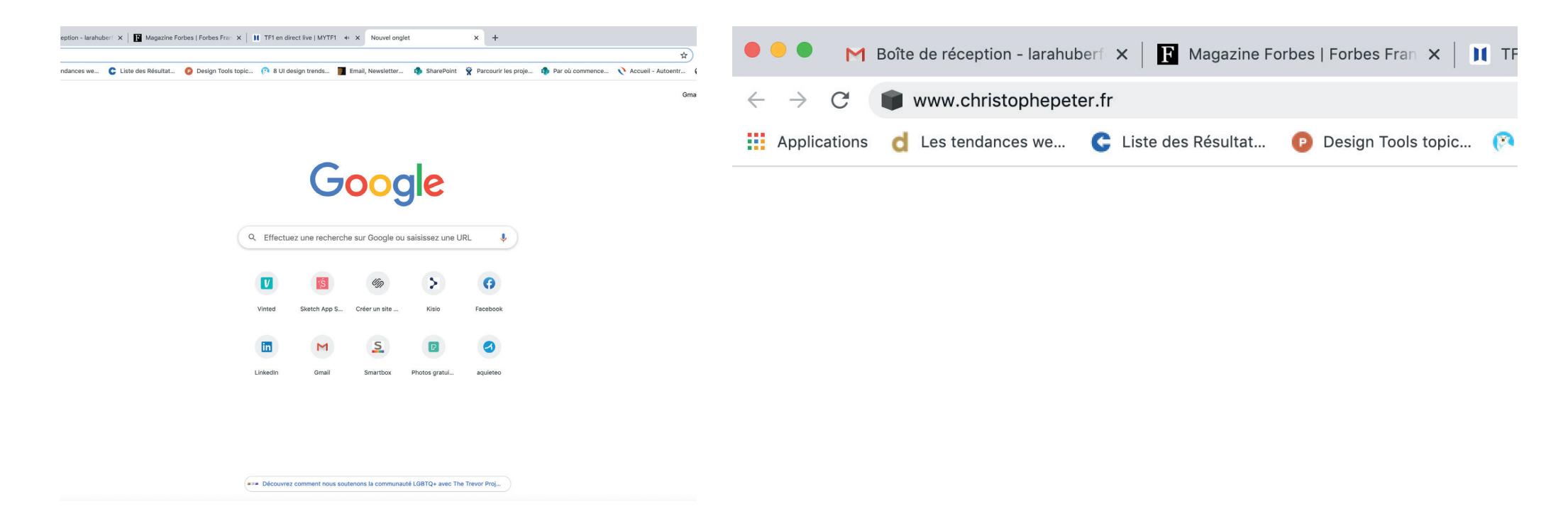

# 2. ACHAT DE FILMS

si vous désirez acheter un film cliquez sur l'onglet acheter

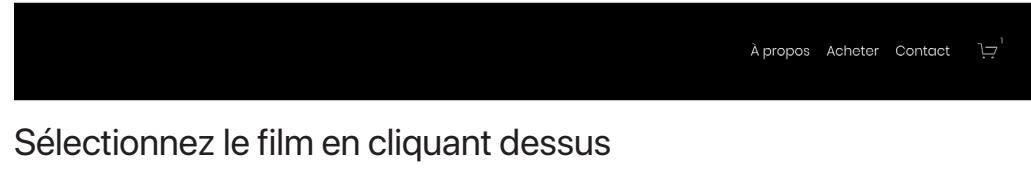

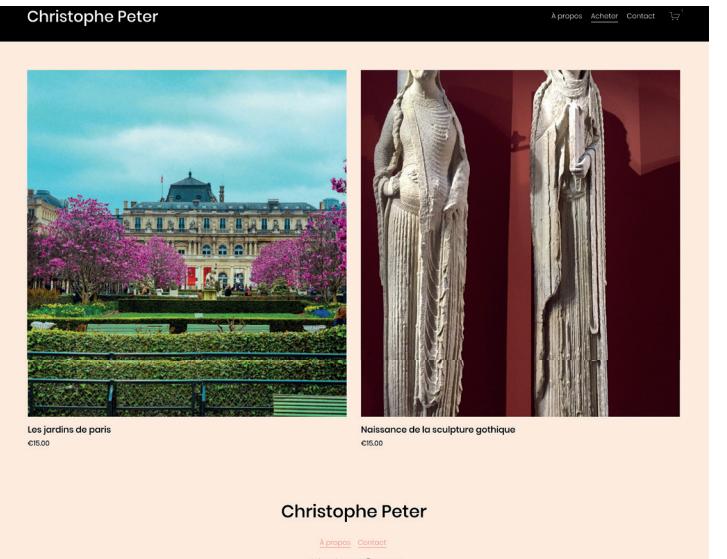

### Cliquez sur le bouton ajouter au panier

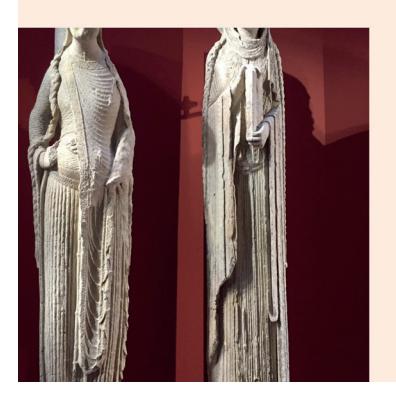

Naissance de la sculpture gothique €15.00

#### allez sur l'onglet panier en haut dans la barre de menu du site

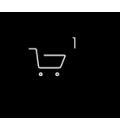

### puis cliquez sur paiement

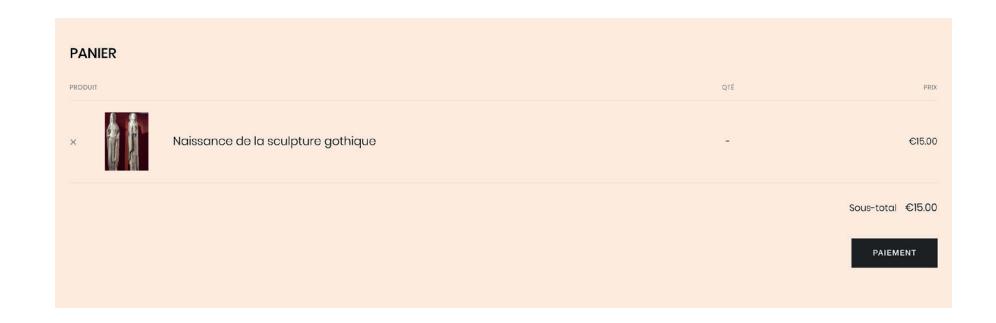

Puis laissez vous guider pour le paiement en inscrivant votre adresse mail et votre paiement Votre paiement realisé vous recevrez un mail pour pouvoir visionner le film ( lien valable 24h )

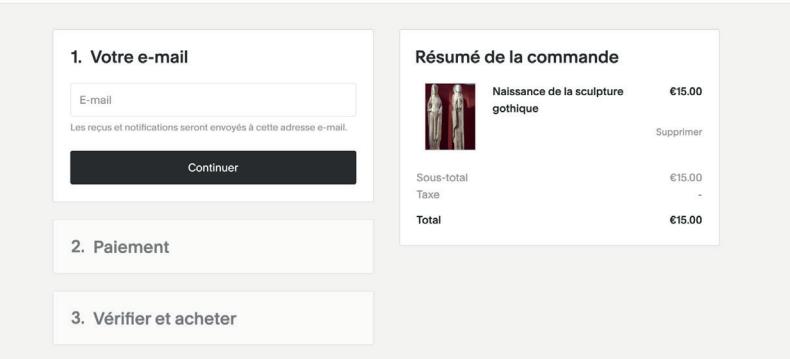

### 3. VISUALISER LE FILM

#### vous recevez le mail cliquer sur le lien fichier Film.txt en bleu

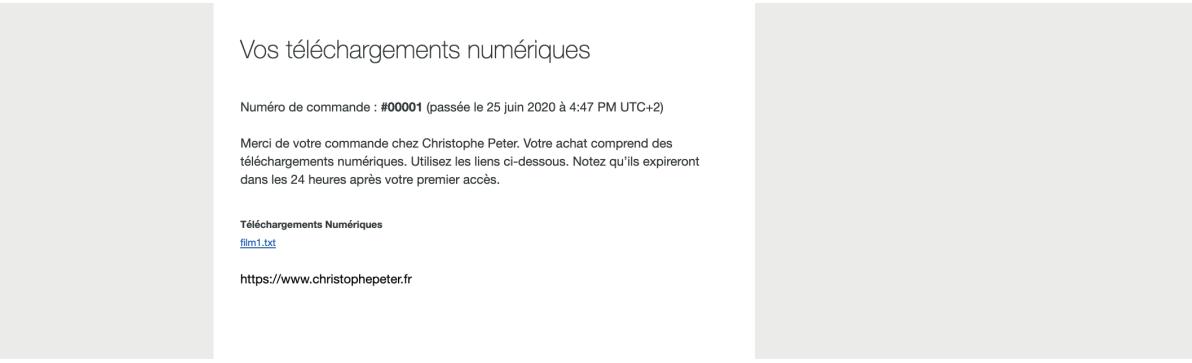

Puis une page PDF va s'afficher avec le lien de la video à visionner

Bon visionnage Christophe Peter